# SOCUS-CO2-MESS- UND ANZEIGEGERÄT

#### Benutzerhandbuch

Bitte lesen Sie das Produkthandbuch vor Gebrauch sorgfältig durch. Bewahren Sie dieses Handbuch auf.

Das CO2 -Socus-Messgerät (Teilenummer 23621) ist ausschließlich für den Einsatz in Innenräumen konzipiert.

Kohlendioxid ist ein geruchloses und farbloses Gas, dessen Quellen vielfältig sind (Treibhausgase, Transport, Kraftstoff, Heizung....).

Kohlendioxid (CO2), das natürlich in der Atmosphäre vorhanden ist, ist ein Molekül, das der menschliche Körper während der Atmung produziert. Seine Konzentration in der Raumluft von Gebäuden steht im Zusammenhang mit der menschlichen Beschäftigung und der Lufterneuerung und ist ein Indikator für den Grad der Lufteinschränkung.

Das Socus Kohlendioxid (CO2)-Messgerät ermöglicht die kontinuierliche Messung und Aufzeichnung von CO2-Werten und bietet eine praktische Präventionslösung.

## Technische Daten :

- Messung und Anzeige (LCD-Bildschirm) der Kohlendioxidkonzentration in ppm (parts per million), der relativen Luftfeuchtigkeit und der Raumtemperatur.

- Stromversorgung: wiederaufladbare Lithium-Batterie 2000 mAh 3,7V, USB-Kabel und 230V-Adapter (im Lieferumfang enthalten).

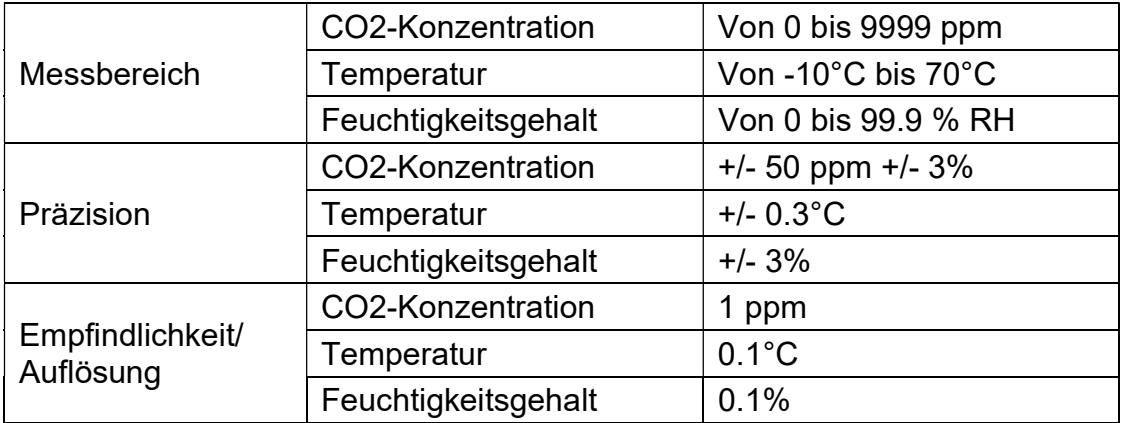

Reaktionszeit: 1 Sekunde.

Betriebsbedingungen: 0°C~50°C, 0%~85% ohne Kondensation. Lagerbedingungen: -20°C~60°C, 0%~90% ohne Kondensation. Technologie: nichtdispersive Infrarot-Sensoren (NDIR).

### Einstellungen und Einrichtung:

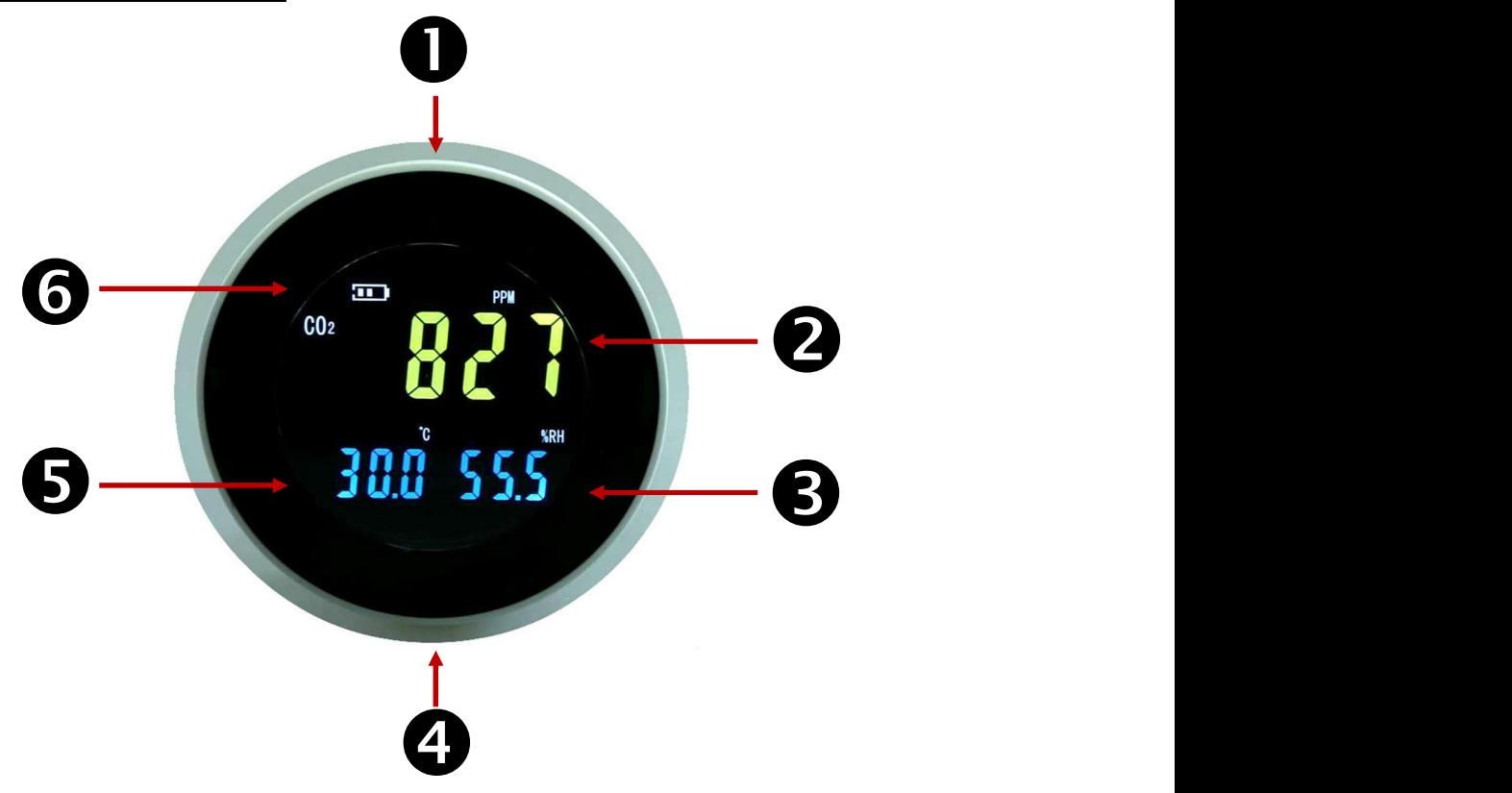

- 1: Einstelltasten.
- 2: Anzeige der Messung des CO2-Konzentrationsverhältnisses in ppm im Raum.
- 3: Anzeige des relativen Feuchtegrades des Raumes.
- 4: Micro-USB-Anschluss zum Laden des Akkus (unter der Grundplatte).
- 5: Anzeige der Raumtemperatur.
- 6: Batteriezustandsanzeige.

Funktionen der Einstelltasten:

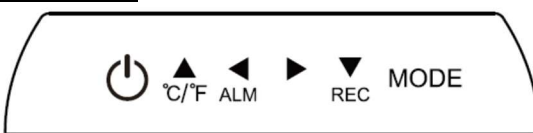

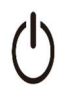

EIN/AUS-Funktion zum Ein- und Ausschalten des

Messgeräts.

Im Standby-Modus: Hier können Sie die Anzeige der Temperatureinheit (°C/°F) ändern.

Im Parameter-Einstellungsmodus: erhöht den Anzeigewert um +1.

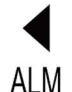

Im Standby-Modus: Ermöglicht es Ihnen, den Alarm zu aktivieren/deaktivieren. Im Parameter-Einstellungsmodus: Ermöglicht die Auswahl des Anzeigewerts nach links.

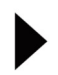

Im Parameter-Einstellungsmodus: Ermöglicht die Auswahl des Anzeigewerts nach rechts.

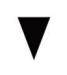

REC.

Ermöglicht die Speicherung der Daten

Im Parameter-Einstellungsmodus: ermöglicht es Ihnen, den Anzeigewert um -1 zu verringern.

Im Standby-Modus: Ermöglicht die Auswahl des Einstellmodus.

MODE Im Parameter-Einstellungsmodus: Ermöglicht die Bestätigung und den Wechsel zu den folgenden Einstellungen.

Nehmen Sie das Produkt aus der Verpackung, überprüfen Sie, ob alle Zubehörteile enthalten sind und befolgen Sie die Anweisungen.

Schritt 1: Laden Sie den Akku vollständig auf. Verbinden Sie das USB-Ende des Kabels mit dem Adapter und stecken Sie diesen in eine Steckdose (230 V ~50 Hz) und das andere Ende des Kabels in den Mikro-USB-Anschluss unter dem Produkt (4). Lösen Sie die Sockelplatte, um bei Bedarf die Verbindung zu erleichtern.

Drücken Sie auf die (<sup>I</sup>) Taste, um das Messgerät einzuschalten. Auf dem Bildschirm wird ein 30-Sekunden-Countdown für die Aufwärm- und Anpassungszeit des Gerätes angezeigt.

Achtung: Nehmen Sie keine Einstellungen vor und verwenden Sie das Messgerät nicht während des Vorheizens.

Die Akkuzustandsanzeige (6) zeigt den Fortschritt des Ladezustandes an. Die gesamte Ladezeit beträgt 4 Stunden.

Der Transport sowie die Schutzverpackung des Produkts erfordern, dass das Produkt einige Minuten lang an einem gut belüfteten Ort gelagert wird, bevor es eingestellt und verwendet wird, um sicherzustellen, dass die Sensoren frei sind.

Die Messungen werden auf dem Bildschirm angezeigt, wenn der Countdown abgeschlossen ist.

Schritt 2: Einstellen des Alarms. Um sich an die Bedürfnisse und die Umgebung jedes Benutzers anzupassen, können Sie mit dem CO2-Messgerät Socus den Grad der CO2-Konzentration, ab dem der akustische Alarm ausgelöst wird, individuell anpassen. Dies ändert nichts an dem Messsystem.

#### Der akustische Alarm ist standardmäßig so eingestellt, dass er ab 2000 ppm ertönt.

Achtung: Die aktuellen reglementarischen oder normativen Grenzwerte liegen in der Regel zwischen 1000 und 1500 ppm, wir empfehlen, 2000 ppm als Schwellenwert für die Auslösung des Alarms nicht zu überschreiten. Dadurch ändert sich das Messsystem nicht und die Messwerte erscheinen weiterhin auf der Anzeige, auch wenn sie höher sind als der für den Alarm eingestellte Wert.

- Halten Sie die MODE-Taste gedrückt (der Bildschirm wird schnell schwarz) und lassen Sie sie los. Standardmäßig wird auf dem Bildschirm 2000 angezeigt.
- Drücken Sie auf Taste  $\blacktriangleright$ , um die erste Ziffer auszuwählen. Die ausgewählte Ziffer blinkt.
- Um den Wert der ausgewählten Ziffer zu erhöhen, drücken Sie die Taste  $\widetilde{\mathbb{CP}}$ F

Drücken Sie auf  $\blacktriangledown$  um den Wert zu verringern. **REC** 

- Drücken Sie auf Taste  $\blacktriangleright$ , um die nächste Ziffer auszuwählen und wiederholen Sie die vorherigen Schritte.
- Um zu einem vorherigen Wert zurückzukehren, drücken Sie die Taste  $\sum_{A \in M}$
- Halten Sie die MODE-Taste gedrückt (und lassen Sie sie dann los), um den Alarmwert zu bestätigen und zur nächsten Einstellung überzugehen.
- Auf dem Bildschirm wird der Kalender im Format Monat/Datum in gelb und das Jahr in blau dargestellt. Verfahren Sie wie oben beschrieben, um die Kalenderwerte auszuwählen und zu ändern. Halten Sie die MODE-Taste gedrückt (und lassen Sie sie dann los), um die Kalendereinstellung zu bestätigen und mit der Zeitplaneinstellung fortzufahren.
- Auf dem Display wird die Zeit im Minutenformat angezeigt: Sekunden in Gelb und die Stunden (im 24H-Format) in Blau. Verfahren Sie wie oben beschrieben, um die Zeitplanwerte auszuwählen und zu ändern. Halten Sie die MODUS-Taste gedrückt (und lassen Sie sie dann los), um die Zeiteinstellung zu bestätigen und in den Standby-Modus zurückzukehren.

Im Standby-Modus zeigt das Messgerät die CO2-Konzentration des Raums in ppm gelb an. Temperatur und Luftfeuchtigkeit werden blau angezeigt.

Schritt 3: Aktivieren/Deaktivieren des Alarms. Drücken Sie im Standby-Modus die Taste <

Das Symbol  $\Box$ ) erscheint oberhalb der Temperaturanzeige.

Damit wird bestätigt, dass der Alarm aktiviert ist. Wenn das Symbol nicht auf der Anzeige erscheint, zeigt es an, dass der Alarm deaktiviert ist.

ACHTUNG: Wenn der Alarmton ausgeschaltet ist, wird der Alarm nicht gehört (die visuelle Anzeige bleibt erhalten). Es ist ratsam, den Alarm nicht zu deaktivieren. Der Alarm ist nur verfügbar, wenn der eingestellte CO2-Wert überschritten wird.

Schritt 4: Auswahl der Temperatureinheit. Standardmäßig wird die Temperatur in Celsius (°C) angezeigt. Drücken Sie im Standby-Modus die Taste  $\overline{C}$ F, um die Fahrenheitstemperatur (°F) anzuzeigen.

### Messungen und Behaglichkeitswert für CO2.

Die Behaglichkeitswerte werden nach den folgenden Maßstäben vorgeschlagen:

- Von 0 bis 600 ppm. Die Luft ist gut.

- Von 601 bis 1200 ppm. Es ist sinnvoll, den Raum zu belüften.
- Ab 1200 ppm. Es ist notwendig, den Raum zu belüften.

Bei Werten über 2000 ppm können sich die Raumbewohner unwohl fühlen: Es wird empfohlen, den Raum zu verlassen, zu lüften und Maßnahmen zu ergreifen.

Zur Erinnerung: Kohlendioxid ist ein geruchloses und farbloses Gas, dessen Quellen vielfältig sind (Treibhausgase, Transport, Kraftstoff, Heizung....). Risiken je nach Exposition:

- Leichte Exposition: leichte Kopfschmerzen, Übelkeit, Müdigkeit.....
- Durchschnittliche Exposition: quälende Kopfschmerzen, Schläfrigkeit, Verwirrung........
- Extreme Exposition: Bewusstseinsverlust.......

### Schritt 5: Installieren Sie die Software.

Mit dem Socus-Messgerät können Messungen auf einem Windows-PC aufgezeichnet werden. Ermöglicht bis zu 12700 Datensätze (Bis zu 500 Tage Akkulaufzeit mit USB-Anschluss).

Laden Sie die Software entsprechend Ihrem Internetbrowser an die folgenden Adresse in Ihrem Internetbrowser herunter oder kopieren Sie den Link und fügen Sie ihn in den Webbrowser ein:

www.hestec.fr/documents/Setup%28EN%29.msi www.hestec.fr/documents/setup.exe

Installieren Sie die Software, indem Sie die folgenden Schritte ausführen.

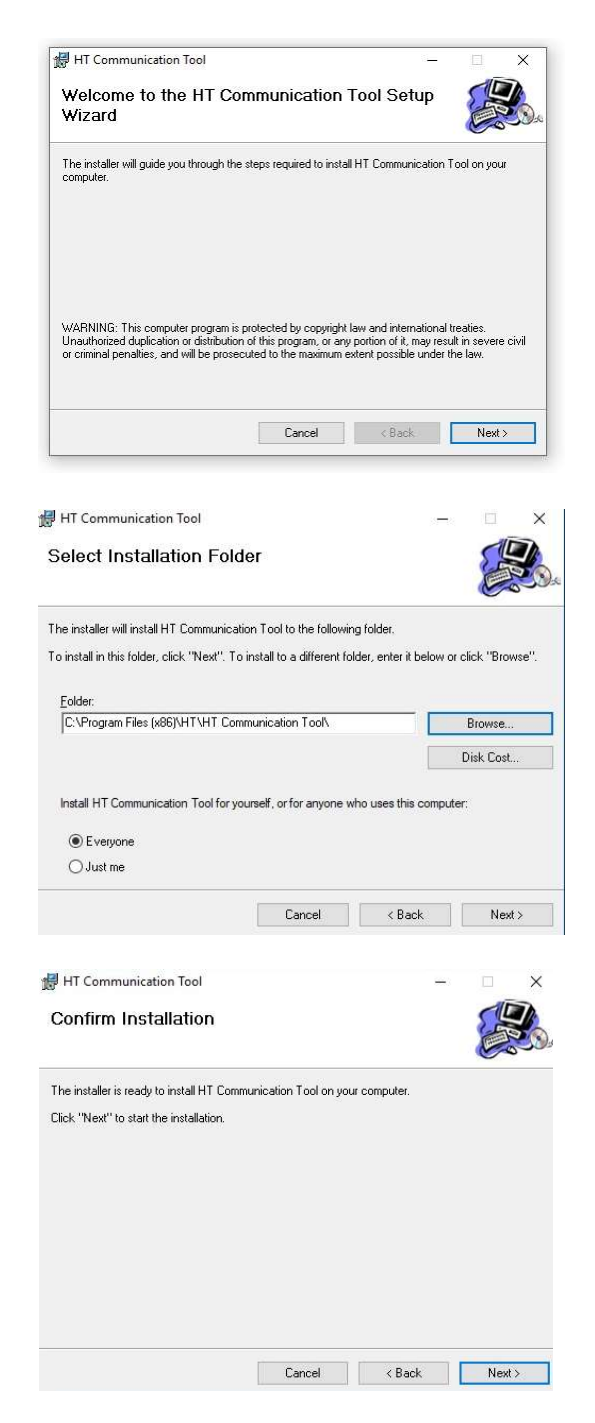

Doppelklicken Sie auf "Setup", um die Installation zu starten. Die erste Homepage wird angezeigt. Drücken Sie die Taste "Next".

Drücken Sie auf "Browse" und wählen Sie den Ordner, in dem Sie die Software speichern möchten. Drücken Sie auf dann die Taste "Next".

Drücken Sie "Next", um den Vorgang abzuschließen. Wenn der Fortschrittsbalken fertig ist, drücken Sie die Taste "Close". Auf dem Desktop des Computers wurde eine Verknüpfung erstellt: "HT-Communication Tool".

Schritt 6: Datenaufzeichnung: Stellen Sie sicher, dass das Messgerät eingeschaltet ist. Letzteres muss eingeschaltet sein (ON), um die Datenaufzeichnung zu ermöglichen. Doppelklicken Sie auf das Software-Symbol, um es zu öffnen (über die Desktop-Verknüpfung oder in der Programmliste).

Schließen Sie das CO2-Messgerät an den PC an (mit dem mitgelieferten USB-Kabel).

Drücken Sie die Taste "CONNECT", das Symbol ben links oder im Bereich "Communication/Connect": Der CO2-Zähler wird automatisch erkannt.

Nehmen Sie vor Beginn der Datenaufzeichnung die Einstellungen für die zu speichernden Daten vor.

- 6.1 Drücken Sie "Set Param" oder Communication/ Set Parameters. Das Fenster öffnet sich.

- 6.2 Die Adressfelder (Adress) numerisch ausfüllen, PC-Nummer eingeben (Serial Number) und der Name der Aufzeichnung (Test name).

- 6.3 Geben Sie die Gesamtzahl der aufzuzeichnenden Wertesätze (Total Records) und das Zeitintervall zwischen den einzelnen Sätzen (Interval) an. Wählen Sie die Intervalleinheit in Sekunden (Sec), Minuten (Min) oder Stunden (Hours). Die Gesamtaufnahmezeit wird automatisch berechnet und unter "Interval" angezeigt.

- 6.4 Wählen Sie in der Registerkarte "Temperatur Unit" die Temperatureinheit Celsius oder Fahrenheit.

- 6.5 Geben Sie auf der Registerkarte "Temperature Alarm" den minimalen (Low) und maximalen (High) Temperaturschwellenwert an.

- 6.6 Geben Sie auf der Registerkarte "Humidity Alarm" den minimalen (Low) und maximalen (High) Feuchteschwellenwert an.

- 6.7 Geben Sie auf der Registerkarte "CO2-Alarm" die CO2-Konzentration an, bei der der akustische Alarm ausgelöst wird. Wurde in Schritt 3 manuell ein anderer Schwellenwert ermittelt, wird dieser nicht beibehalten und der mit der Software eingegebene neue Wert berücksichtigt.

- 6.8 Wählen Sie "Immediate". Drücken Sie dann "OK".

- 6.9 Bestätigen Sie "OK" im letzten Fenster, das anzeigt, dass die Aufzeichnung gestartet wird (The meter is recording data).

- Auf dem Bildschirm des Messgeräts erscheint links oberhalb des Temperaturwerts blinkend "REC". Das Blinkintervall entspricht dem im vorherigen Schritt (6.3) eingestellten Zeitintervall.

- Der PC-Bildschirm zeigt einen grünen Bildschirm mit den aktuellen Messwerten und einer Zusammenfassung der zur Aufzeichnung ausgewählten Parameter (rechts). Die nicht eingehaltenen Grenzwerte werden auf dem grünen Bildschirm schwarz

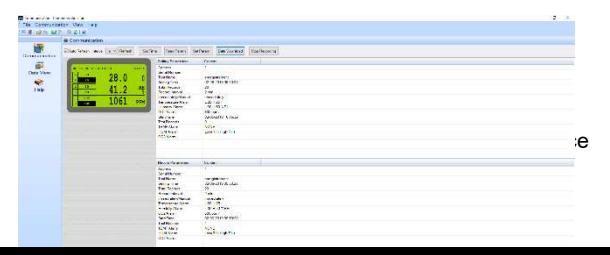

dargestellt (z.B. wenn der für CO2 eingestellte Schwellenwert 1200 ppm beträgt und die Messung höher ist, wird der Schwellenwert 1200 ppm schwarz hinterlegt).

Beispiel der Aufzeichnung: 10 Messwerte alle 1 Minute in Raum 1 auf PC1 genannt Messungen (die Gesamtaufnahmezeit beträgt also 10 Minuten). Die Mindesttemperatur beträgt 24°C und 30°C für das Maximum. Minimale Luftfeuchtigkeit bei 42% und 50% für das Maximum. Ein CO2-Gehalt von 1200 ppm.

Set Param  $\rightarrow$  Address: "1"  $\rightarrow$  Serial Nummer: "PC1" $\rightarrow$  Test Name: "Messungen"  $\rightarrow$  Total Records: "10"  $\rightarrow$  Interval: "1 min"  $\rightarrow$  Temp. Low: "24°C"  $\rightarrow$  Temp High "30°C"  $\rightarrow$  Humidity Low: "42%"  $\rightarrow$  Humidity High: "50%"  $\rightarrow$  CO2: "1200 ppm".

Achtung: Das Feld "Address" muss numerisch sein.

Stellen Sie sicher, dass der Alarm aktiviert ist; die Minimal- und Maximalwerte für Temperatur und Feuchte dienen als Referenzschwellen für die Grafik. Wie in Schritt 2 des Handbuchs angegeben, ist der Alarm nur verfügbar, wenn der eingestellte CO2-Wert überschritten wird.

ACHTUNG: Führen Sie während der Aufnahme keine Eingriffe an der Software durch sonst stoppt diese. Die Aufnahme wird nach Ablauf der für die Messung erforderlichen Zeit automatisch gestoppt.

Schritt 7: Wenn die Zeit abgelaufen ist, drücken Sie "Data Download", um die Datenaufzeichnung zu speichern. Drücken Sie auf OK, wenn Sie die Nachricht erhalten. Speichern Sie die Datei (im HTRec-Format) auf dem PC. Die Datengrafik wird angezeigt.

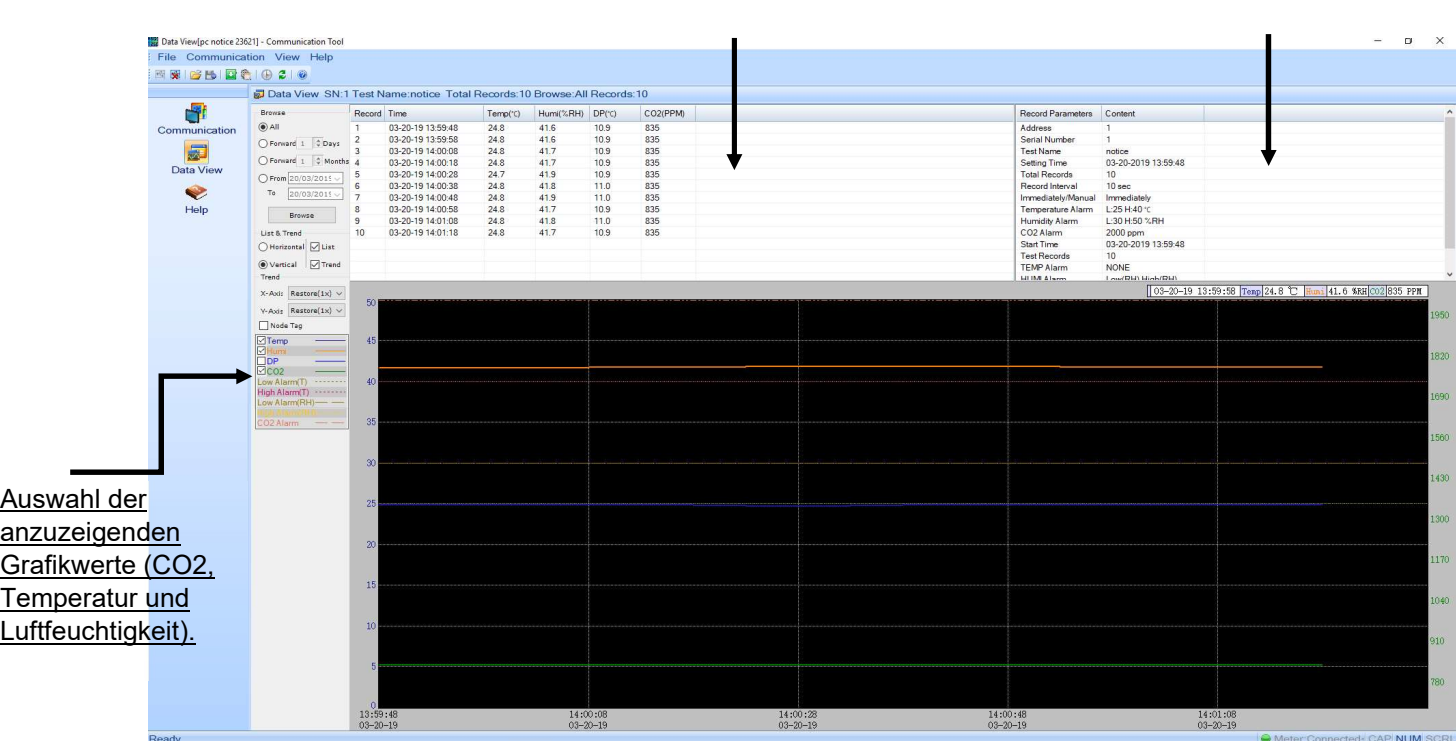

Ablesen der Werte der 10 Messungen im Minutentakt Hinweise auf die Parameter.

### Um die verschiedenen Aufzeichnungen anzusehen:

- Drücken Sie "File/ Open" und wählen Sie die anzuzeigende Datei aus.

### Zum Speichern im Excel-Format:

Nachdem Sie die Datei geöffnet haben, drücken Sie "File/Export". Benennen Sie die Datei und speichern Sie sie. Die Excel-Datei hat zwei Registerkarten: eine Registerkarte mit den aufgezeichneten Messungen (Data Record) und eine Registerkarte mit einer Erinnerung an die zur Aufzeichnung ausgewählten Parameter (Parameters). Die Meldung "Successfully Exported" erscheint. Bestätigen Sie mit OK.

### Schritt 8: um eine Aufnahme im nomadischen Modus durchzuführen.

Wiederholen Sie die Schritte 6 bis 6.7 und wählen Sie dann in Schritt 6.8 "Manual" und klicken Sie auf OK. Trennen Sie das Micro-USB-Kabel vom Messgerät. Legen Sie das Messgerät in den zu messenden Raum und drücken Sie die Taste REC

Wenn die Aufnahmezeit abgelaufen ist, Schließen Sie das Messgerät wie in Schritt 6 gezeigt an die Software an. Drücken Sie die Taste "CONNECT", Der CO2-Zähler wird automatisch erkannt. Wiederholen Sie dann Schritt 7, um die aufgezeichneten Daten herunterzuladen.

ACHTUNG: Stellen Sie sicher, dass der Akku des Messgeräts aufgeladen ist und sich das Messgerät während der eingestellten Aufnahmezeit nicht ausschaltet. Drücken Sie während der Aufnahme keine Taste am Messgerät.

ACHTUNG: Stellen Sie sicher, dass die Installation des CO2-Messgeräts zweckdienlich ist und die Bewegung und Sicherheit der Personen nicht beeinträchtigt.

Wählen Sie einen Ort, an dem die Sensoren frei bleiben, um eine einwandfreie Funktion des Geräts zu gewährleisten.

Von allen direkten Quellen von Kohlendioxid, Flüssigkeitsquellen, Wärmequellen, brennbaren Produkten und Magnetfeldern fernhalten.

Halten Sie das Messgerät ausgeschaltet (OFF drücken), wenn es längere Zeit nicht benutzt wird.

### Nutzungsbedingungen und Sicherheit:

Verwenden Sie den CO2-Messer für den vorgesehenen Verwendungszweck. Ändern Sie nicht die Konstruktion des Produkts und reparieren Sie es nicht selbst. Verwenden Sie keine anderen Steckverbinder als die im Lieferumfang des Produkts enthaltenen.

Der Hersteller ist nicht verantwortlich für Produktschäden, die durch unsachgemäßen Gebrauch oder Wartung entstehen.

Außerhalb der Reichweite von Kindern aufbewahren.

## Lösung von Problemen, die aufgetreten sind:

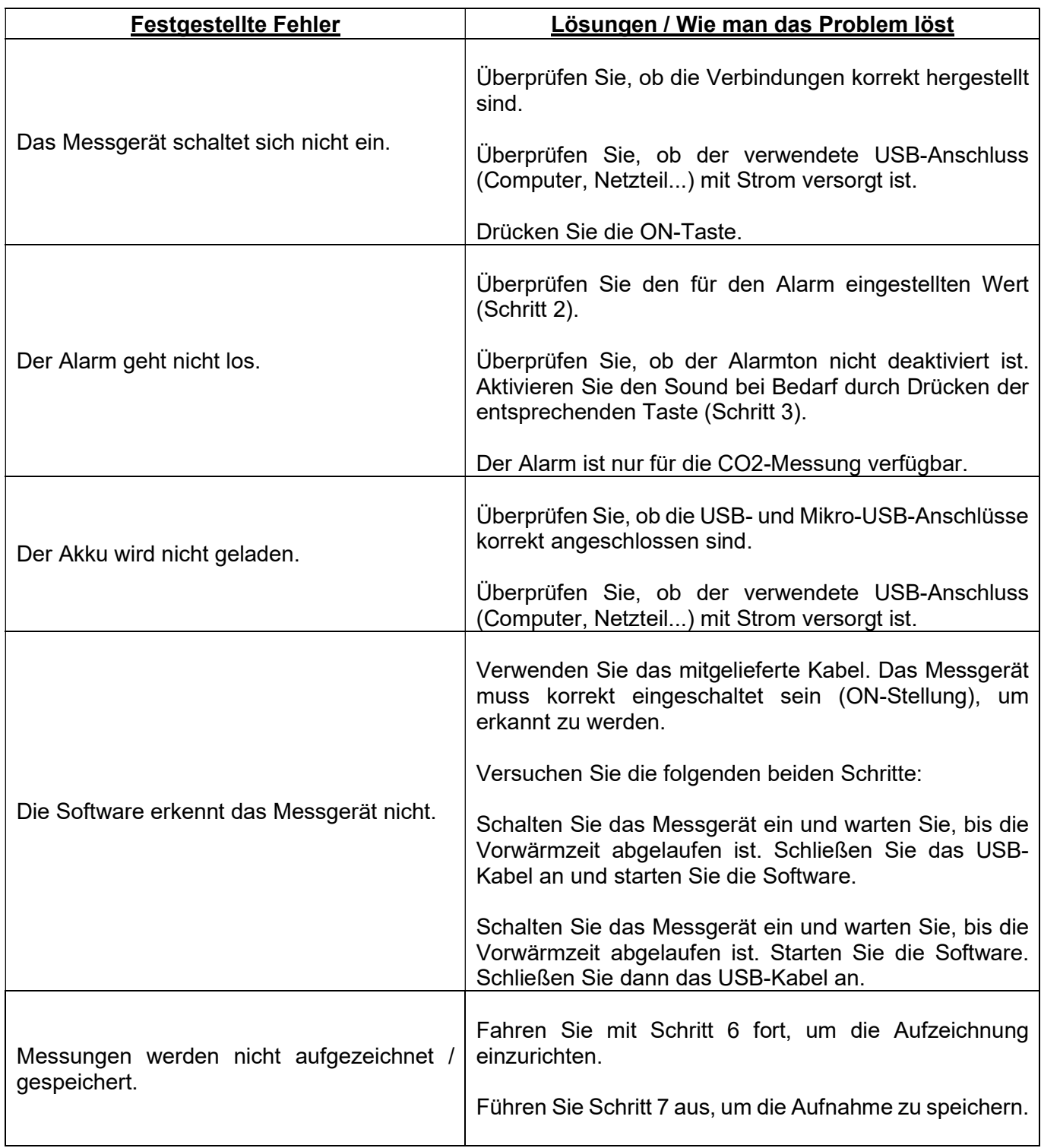

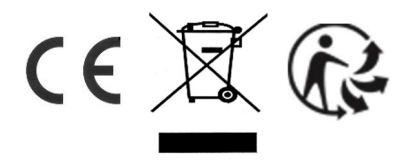